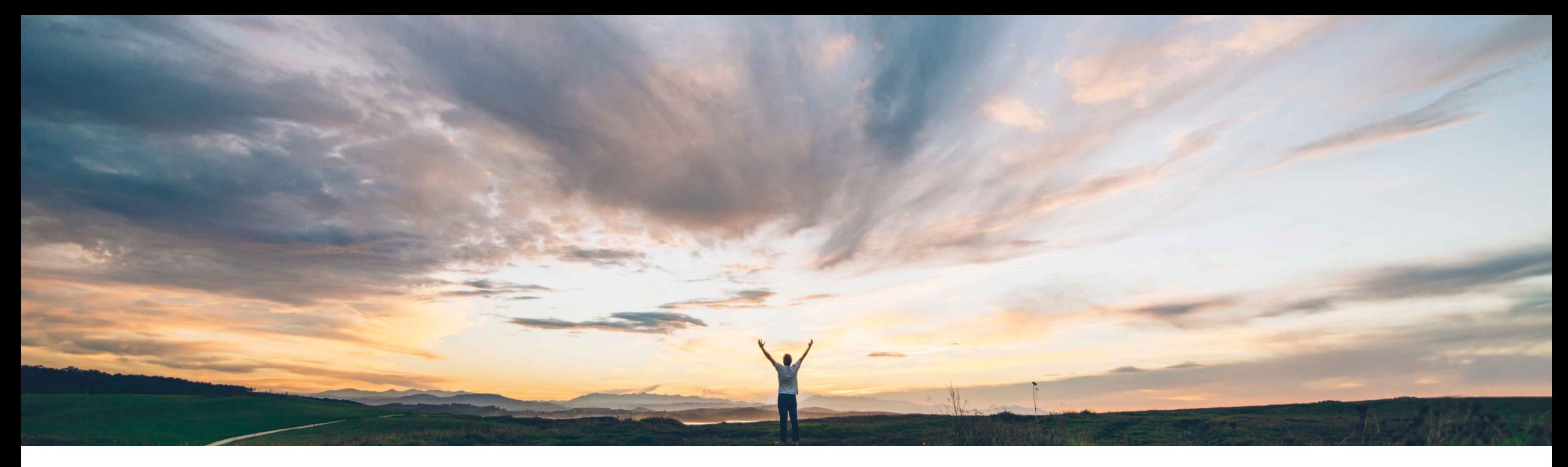

SAP Ariba

# **Feature at a Glance**

**Component consumption and component inventory enhancements**

Franz Uhr, SAP Ariba Target GA: May 2019

CONFIDENTIAL

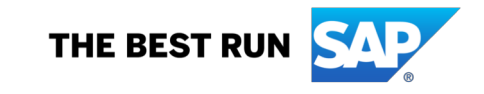

#### © 2019 SAP SE or an SAP affiliate company. All rights reserved. CONFIDENTIAL 2

### Introducing: **Component consumption and component inventory enhancements**

#### **Customer challenge**

**Feature at a Glance**

Currently the Ariba Network does not capture consumed quantity for a batch managed material but it depends on the buyers ERP to update the balance. The requirement is to have a local calculation on the Ariba Network to instantly determine and display consumed and balance quantity per batch.

### **Solution area**

### **Meet that challenge with SAP Ariba**

The following enhancements have been made to address those needs:

- A new component inventory business rule allows buyers to choose whether to display an error message whenever consumption exceeds the available batch quantity.
- The batches popup window shows the Consumed Quantity and the Balance Quantity.
- The balance quantity amount is now calculated whenever the supplier submits a new component consumption report or a ship notice.

### **Experience key benefits**

This feature helps to increase compliance and ease of use to better control inventories and consumptions in a subcontracting process.

### **Prerequisites and Limitations**

This feature only applies to batch-managed components.

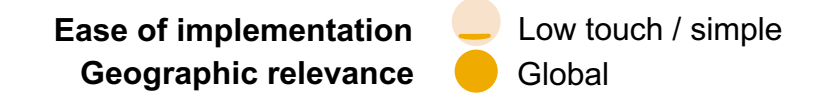

### **Implementation information**

SAP Ariba Supply Chain Collaboration This feature is **automatically on** for all customers with the applicable solutions but requires **customer configuration**.

### **Feature at a Glance**

Introducing: **Component consumption and component inventory enhancements**

#### **Detailed feature information**

A new component inventory business rule allows buyers to choose whether to display an error message or just a warning whenever consumption exceeds the available quantity. As a buyer administrator go to **Administration**  $\rightarrow$  Configuration and select page Default transaction rules In the section **Component Consumption Rules** you'll find the new rule:

### Do not allow consumption to exceed balance quantity in component inventory.

If this rule is checked, an error message appears whenever consumption of a batch managed component exceeds the available quantity. This error message can appear when the supplier tries to submit a ship notice or component consumption report. If you want to allow suppliers to send a ship notice or a component consumption report with a negative stock quantity, leave this rule unchecked.

The Default setting is No, that means the rule is unchecked by default and no error message is raised when consumption quantity exceeds the available batch quantity.

#### **Component Consumption Rules**

Do not allow consumption to exceed balance quantity in component inventory.

**Ouick Enablement Rules** 

### **Feature at a Glance**

Introducing: **Component consumption and component inventory enhancements**

### **Detailed feature information**

**Order Items** 

Item

 $10$ 

Order ID

4500130376

The Batches popup window, which displays when suppliers click the **Look Up** link next to the Customer Batch # field on the Create Consumption Document page, has two new columns showing the Consumed Quantity and the Balance Quantity.

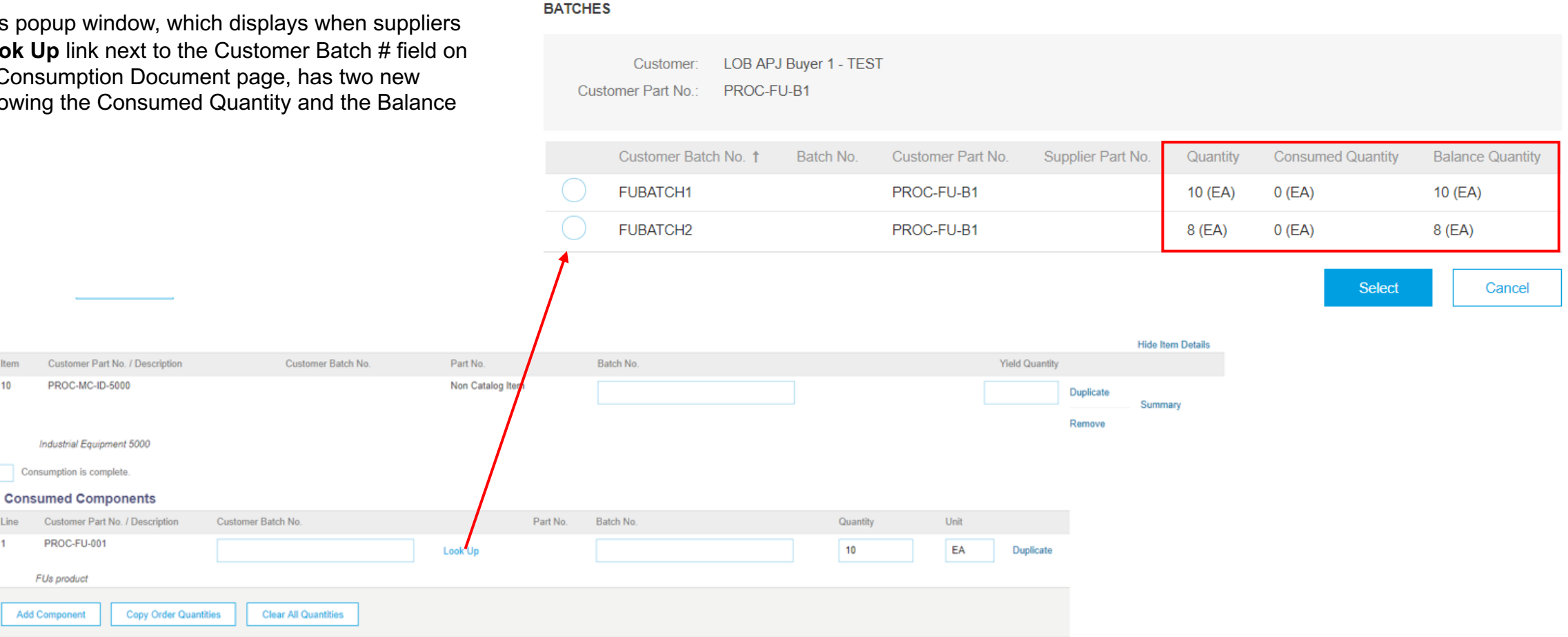

## **Feature at a Glance**

### Introducing: **Component consumption and component inventory enhancements**

If the rule 'Do not allow consumption to exceed balance quantity in component inventory' is checked the consumed quantity cannot exceed available quantity of the batch.

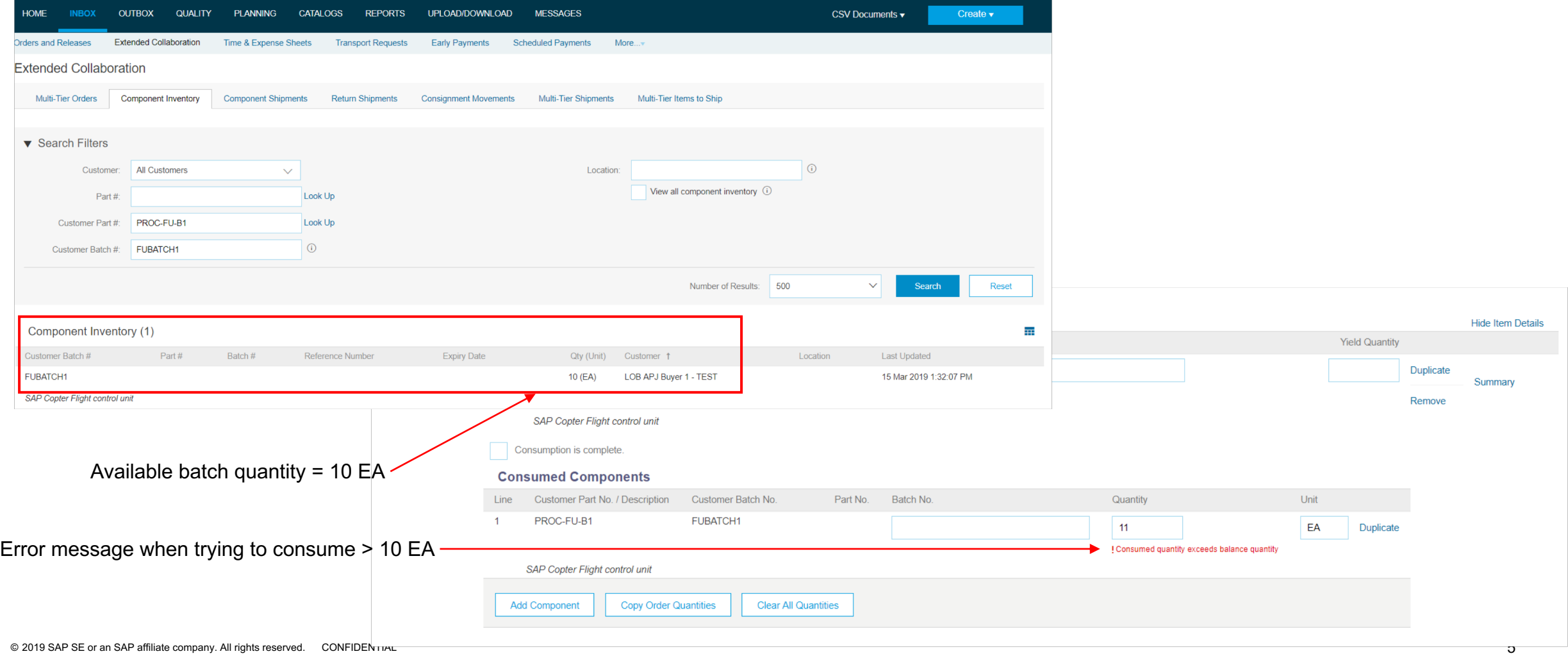